## **Summing and Counting in Google Sheets**

### **using political donations data**

#### 1. Upload the csv file to Google Sheets

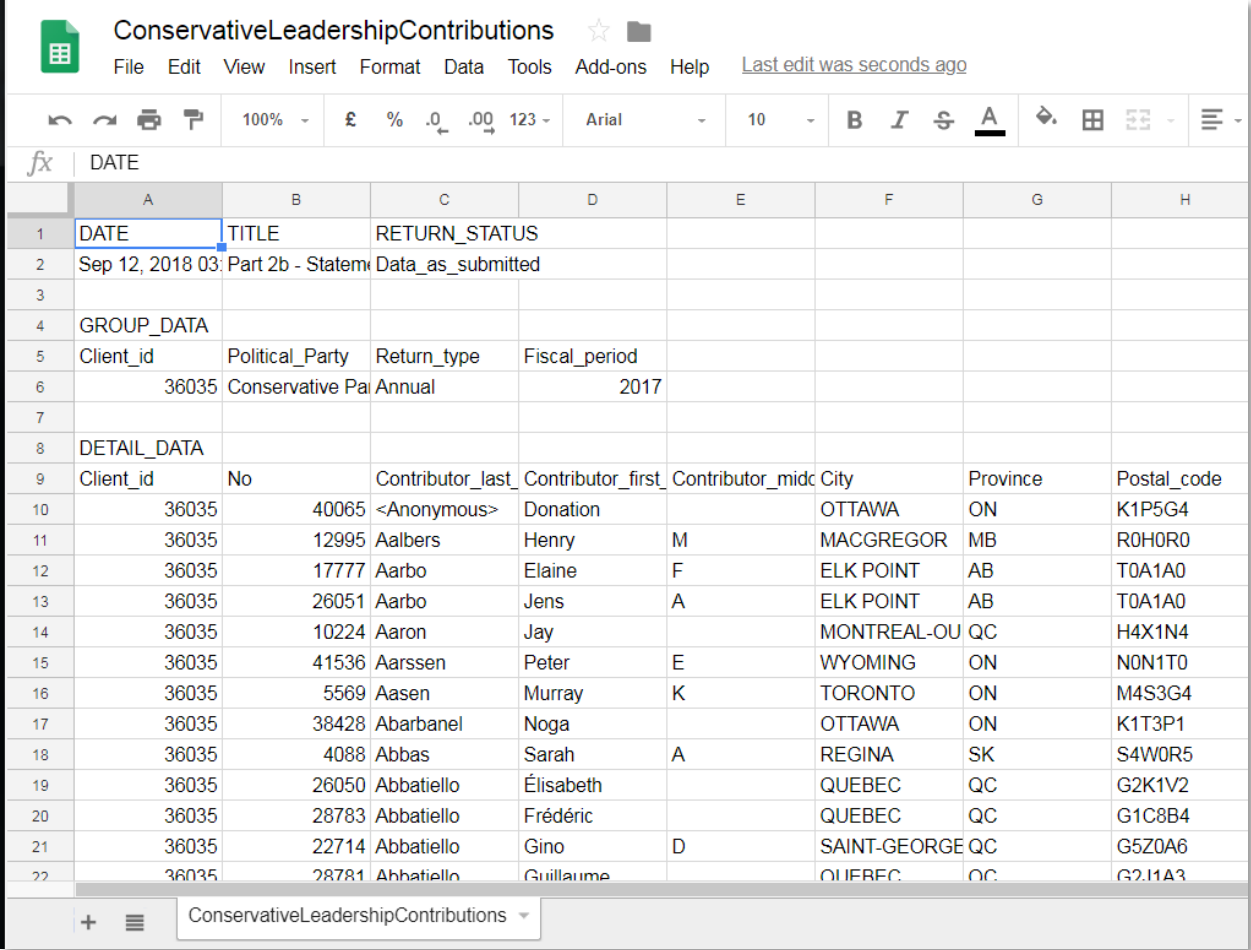

2. Copy and paste the table into a new worksheet and give it a name.

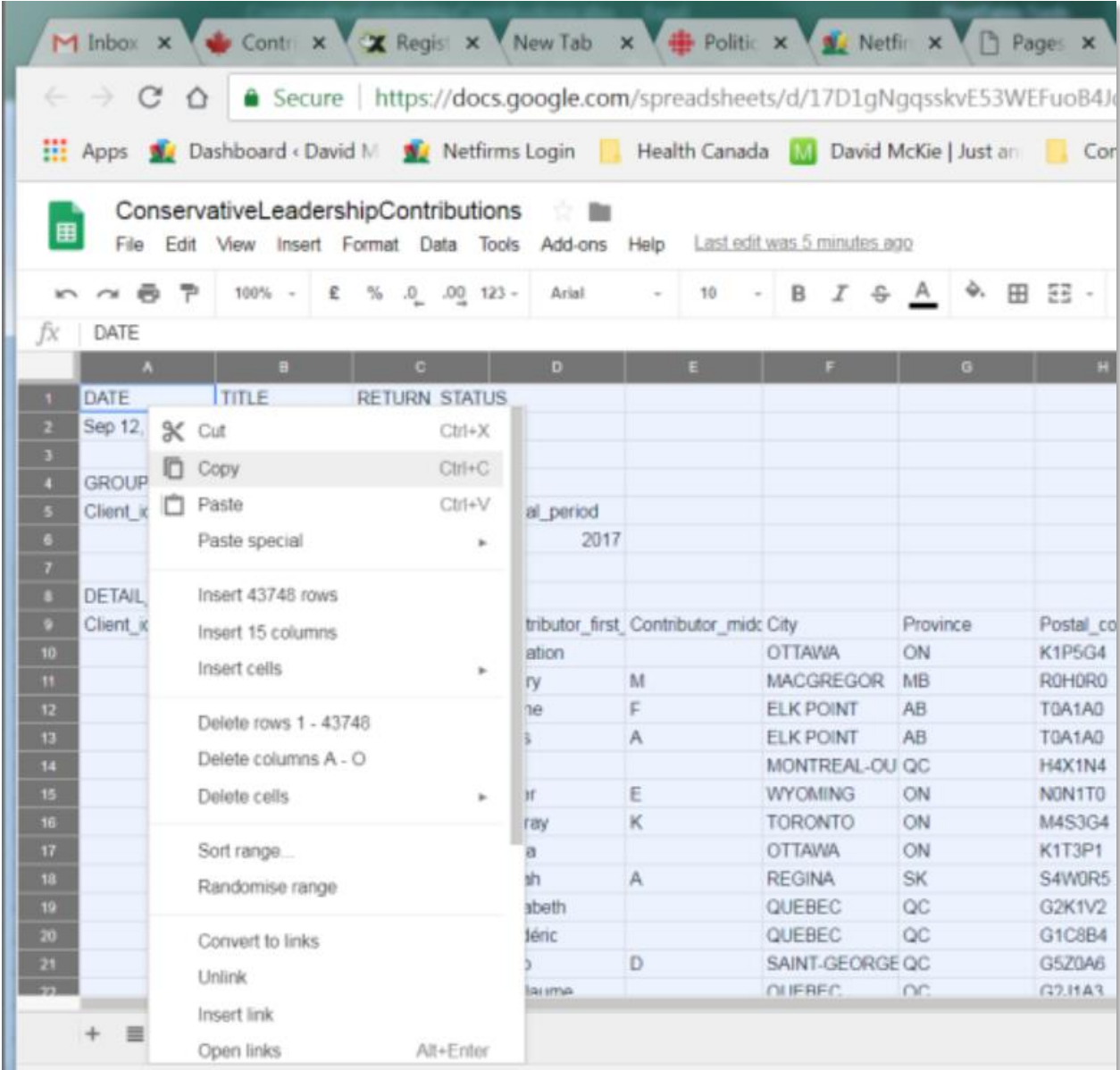

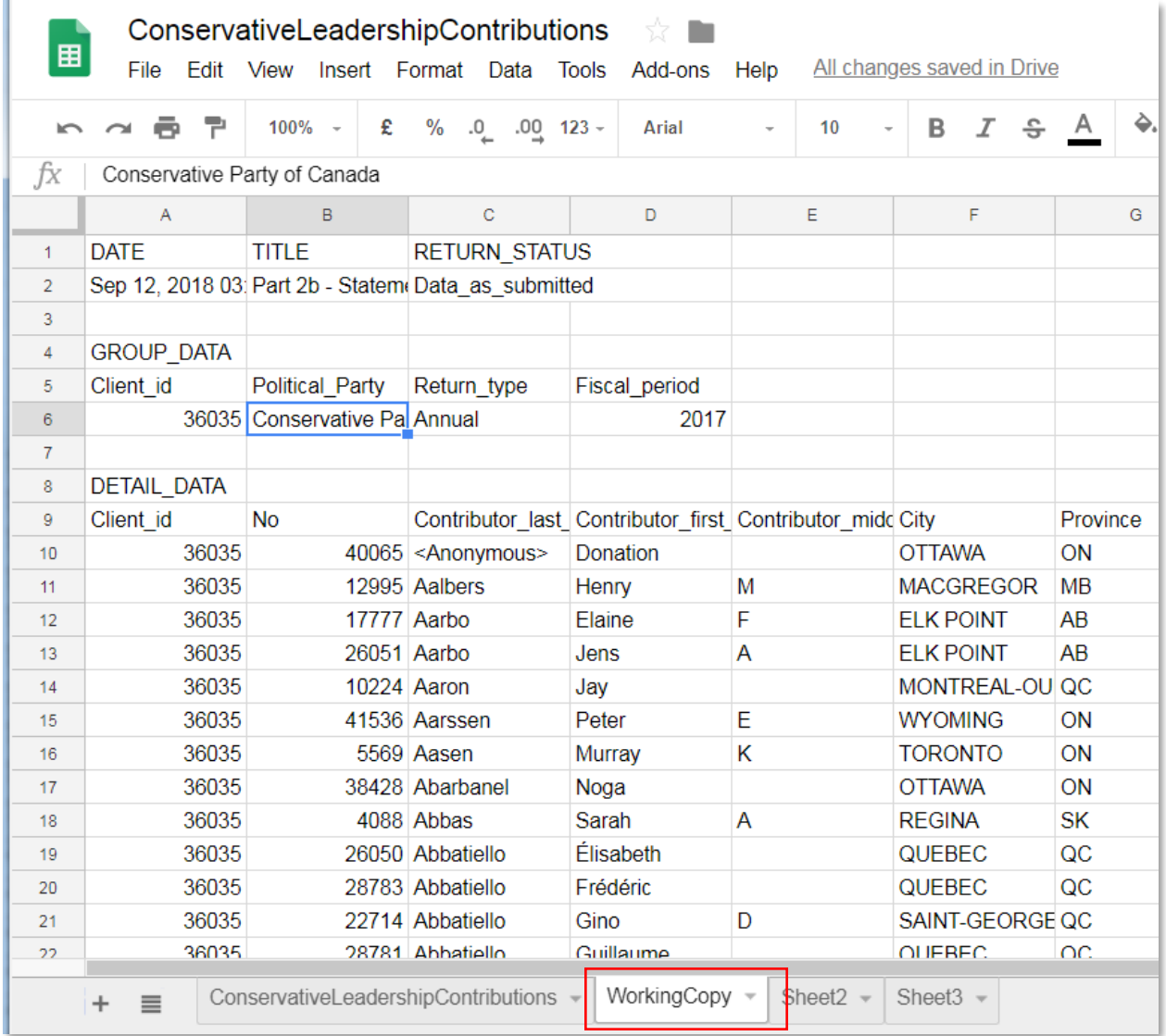

3. Delete the first eight rows, and the three rows beneath the table so that we have a clean worksheet at the top and bottom.

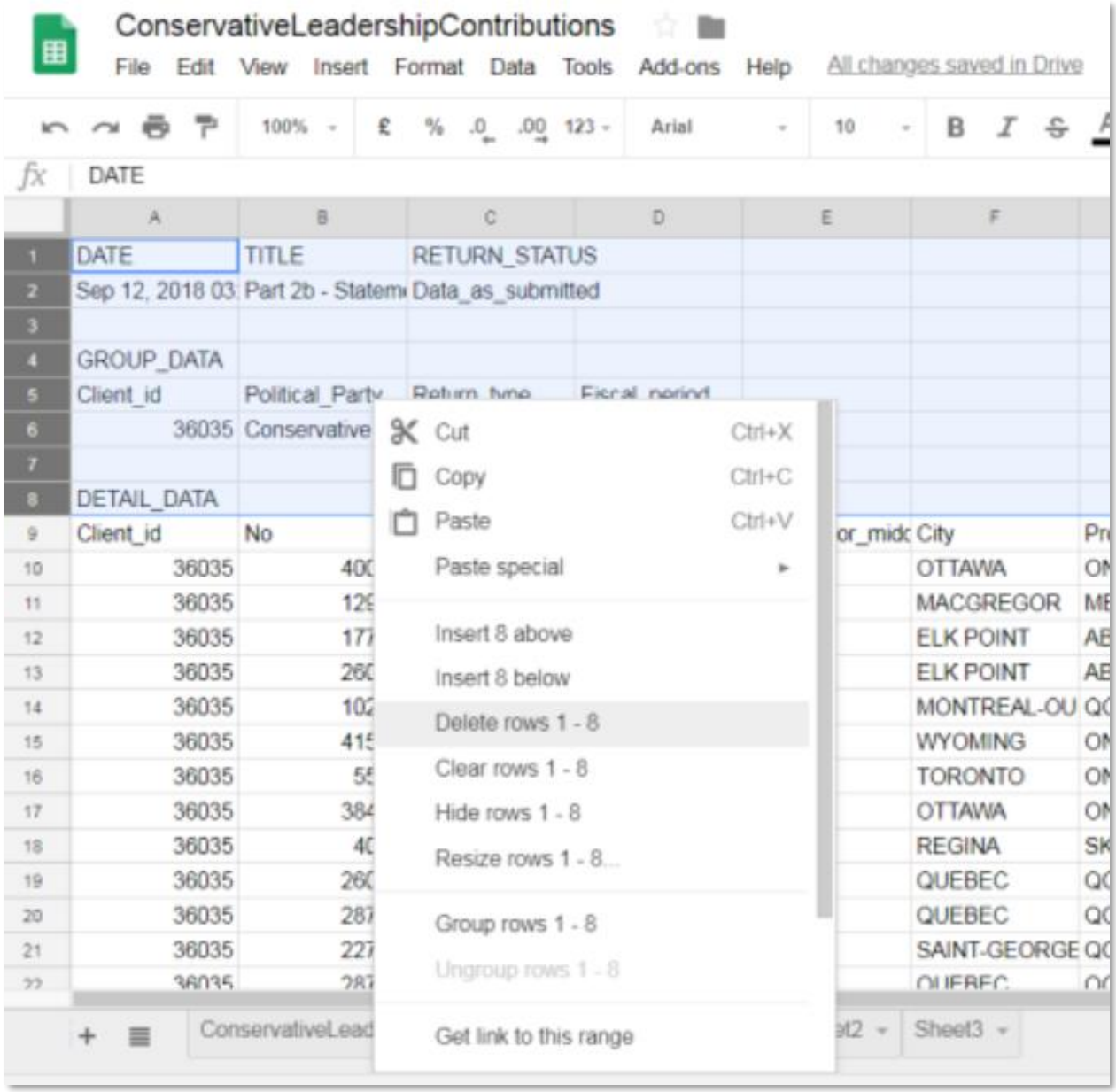

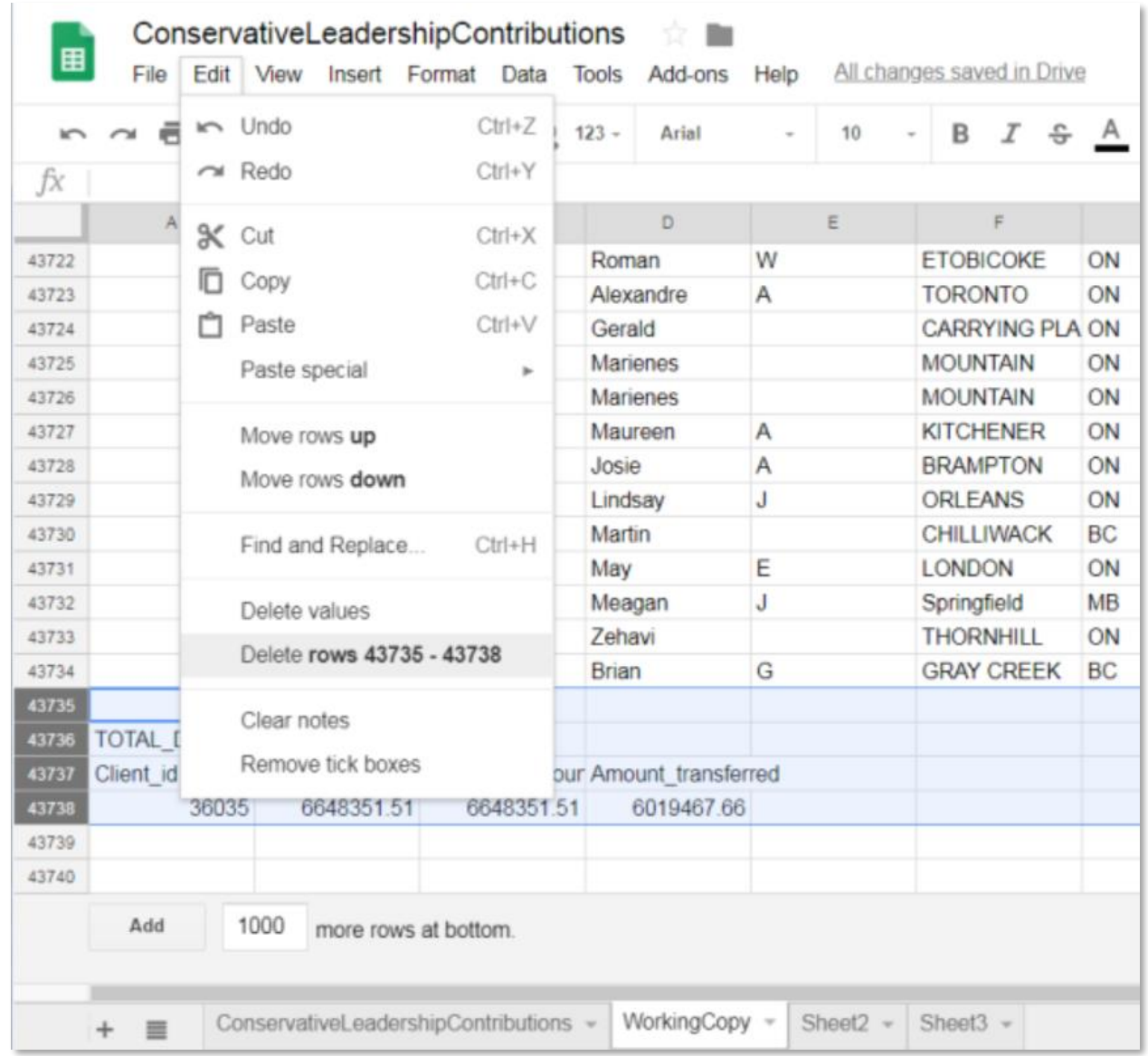

- 4. Now that we have a clean table, we want to determine who raised the most money and attracted the highest number of donors, two calculations that can yield interesting results. To do this, we will create a pivot table.
- 5. Place your cursor anywhere inside the table, go to the "data" portion on the menu across the top, and select "Pivot table".

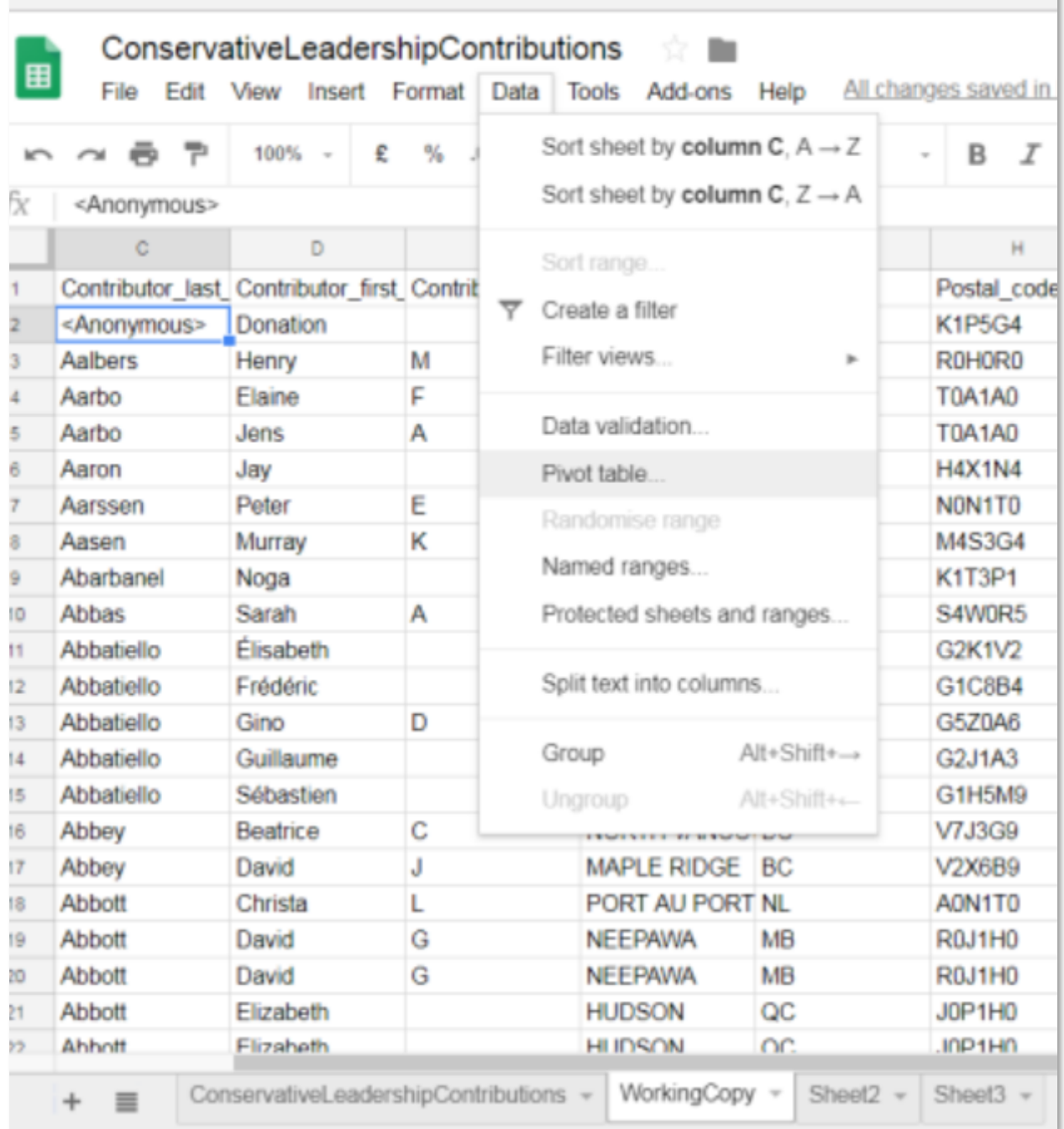

 $\mathbf{r}$ 

and the control of the control of the control of the control of the control of

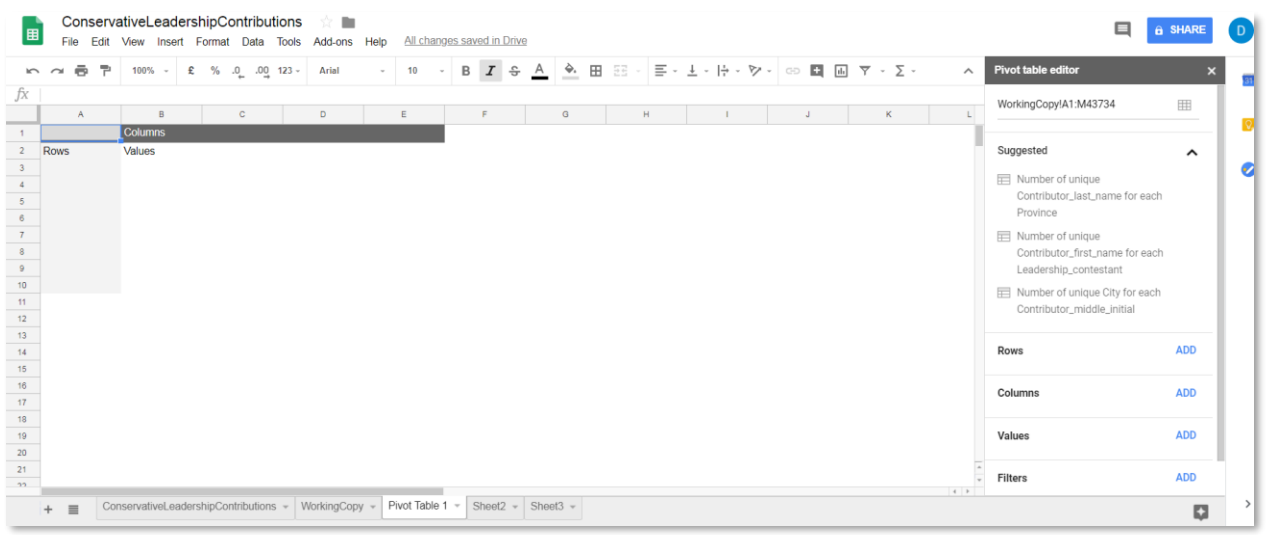

6. Select the "ADD" tab to the right of the "Rows" option in the "Pivot table editor", and then "Leadership\_contestant".

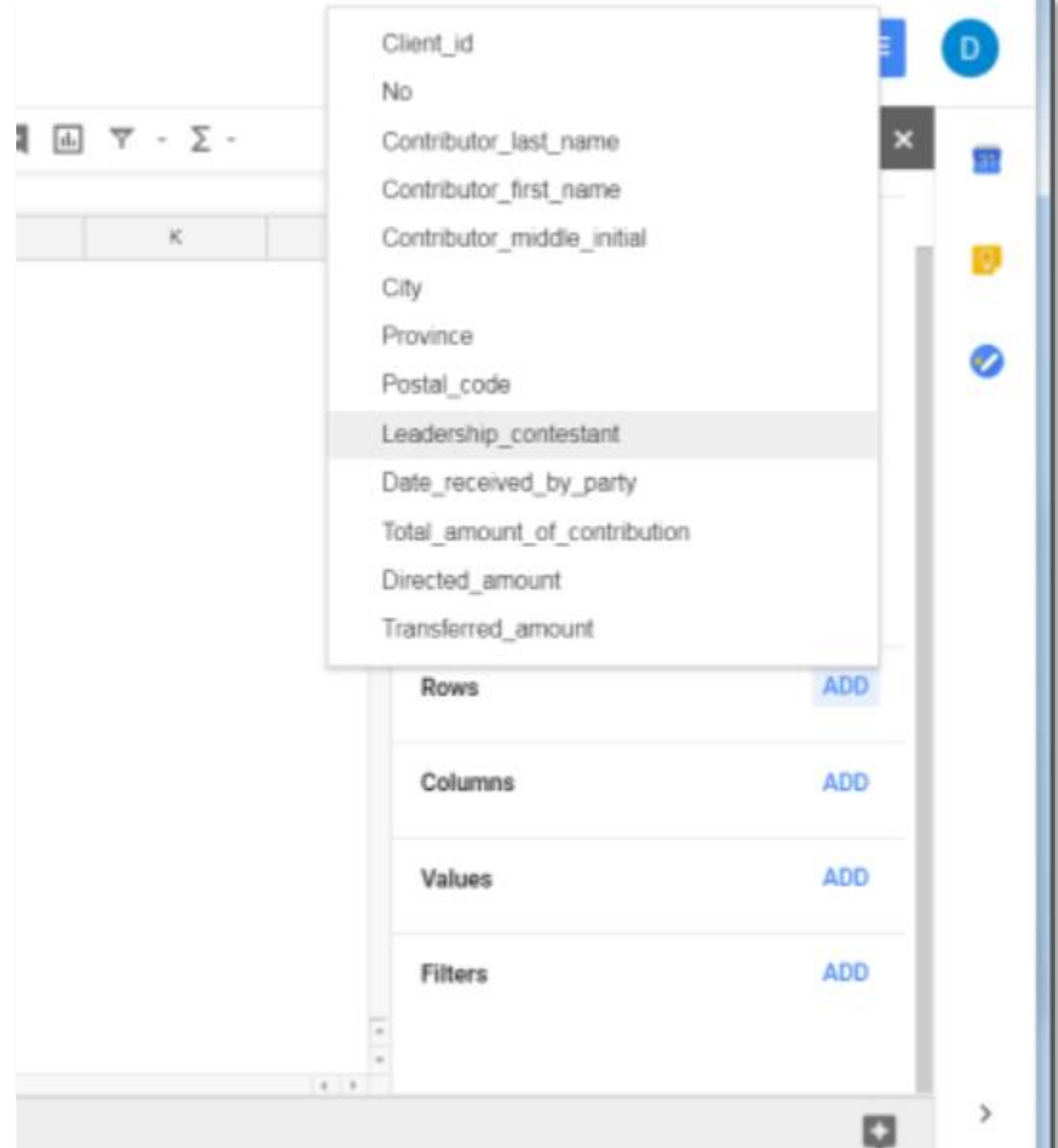

7. In the "Values" section of the "Pivot table editor", use the same method to add the "Total\_amount\_of\_contribution" column.

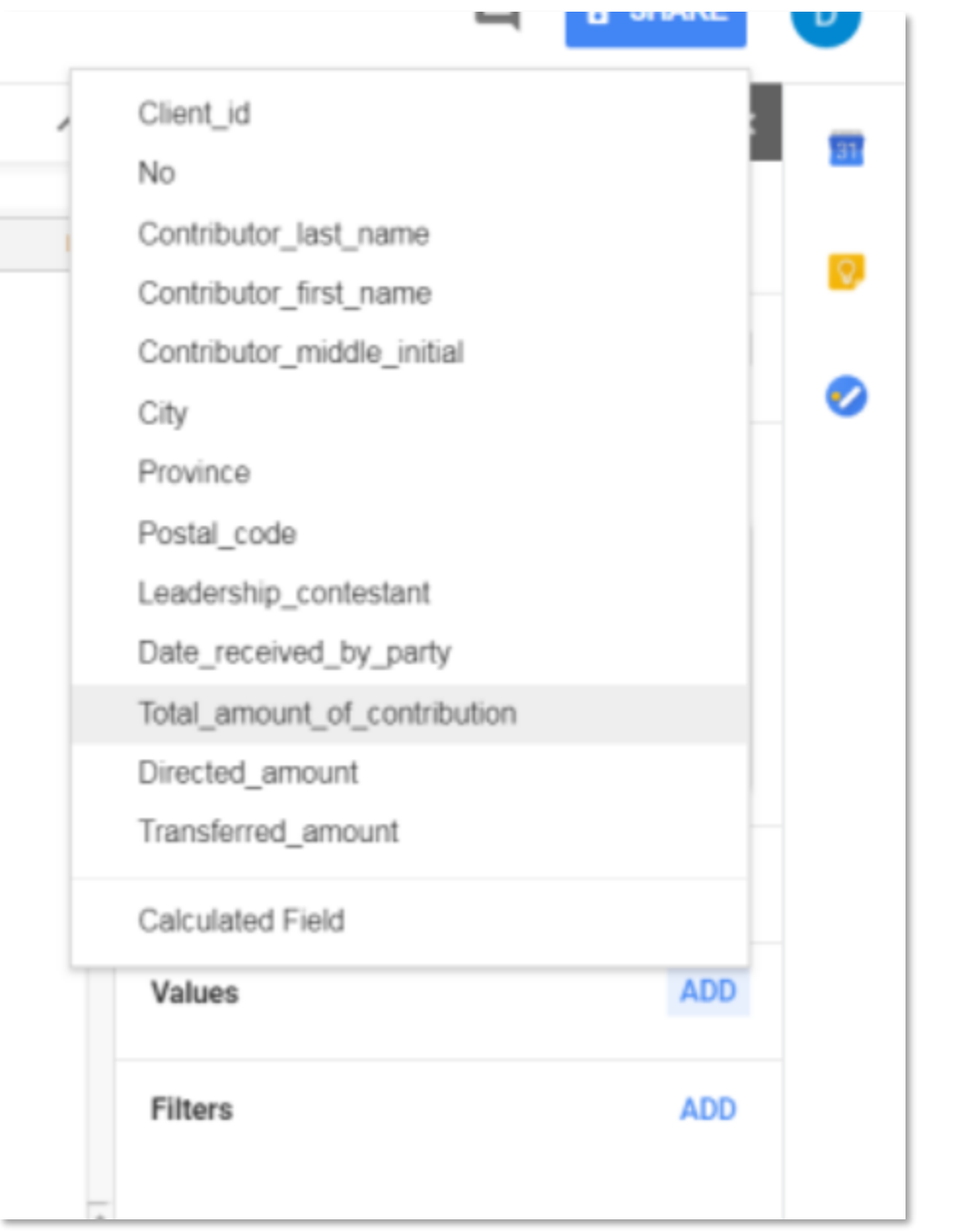

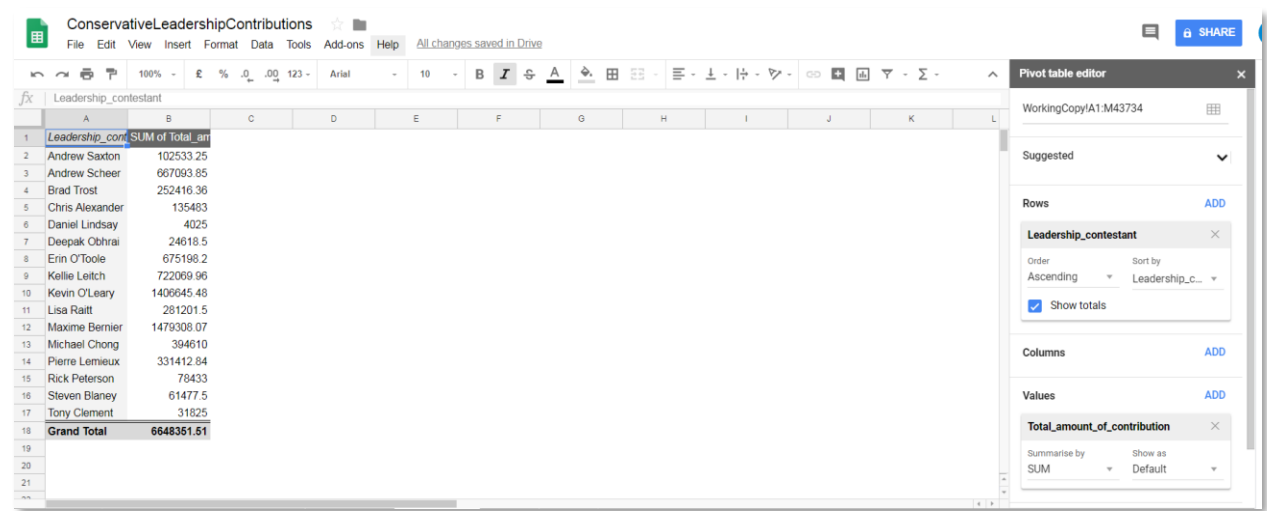

#### 8. Let's format the numbers as currency.

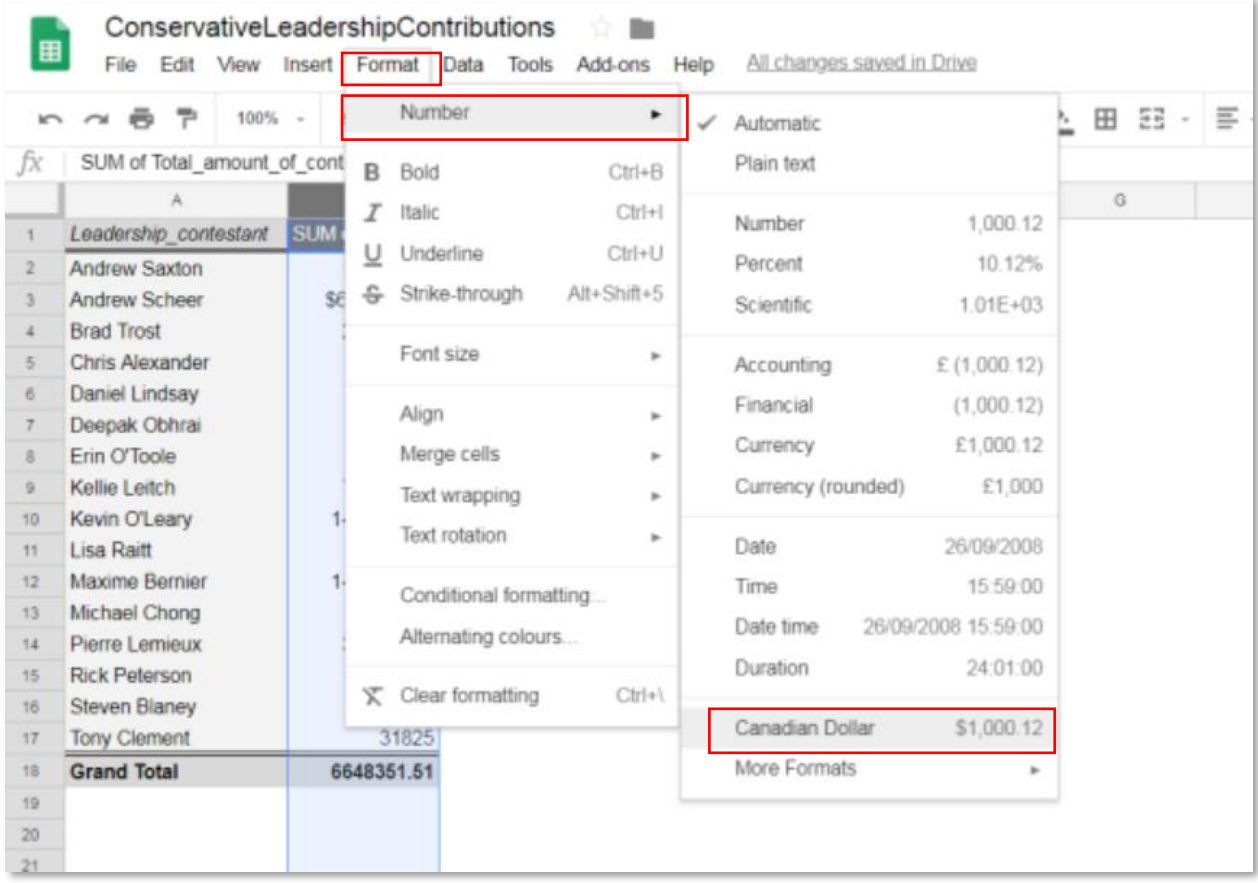

9. In the "Pivot table editor" to the right, under the "Order" subheading in the "Rows" selection, chose "Descending", and "SUM of Total" under the "Sort by" heading.

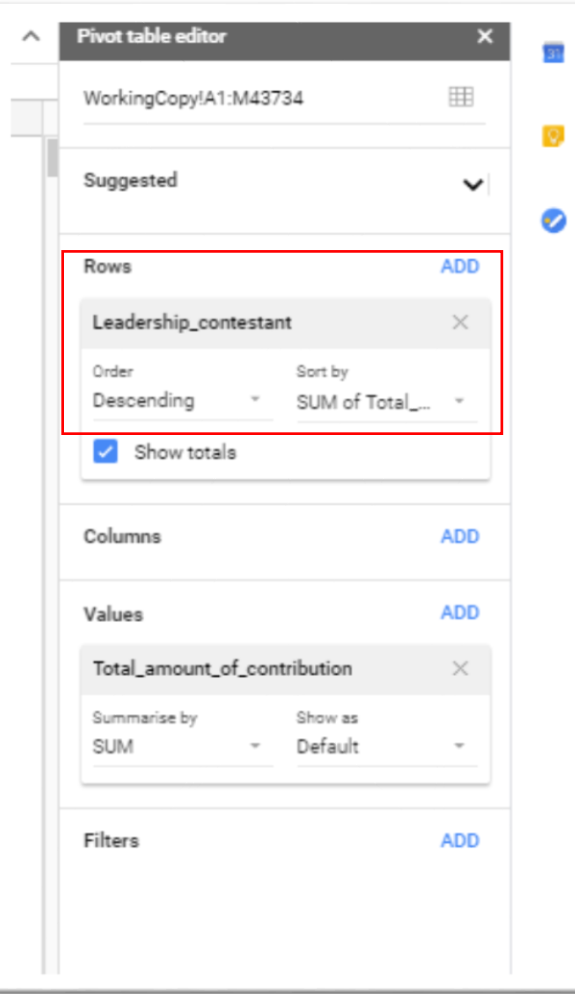

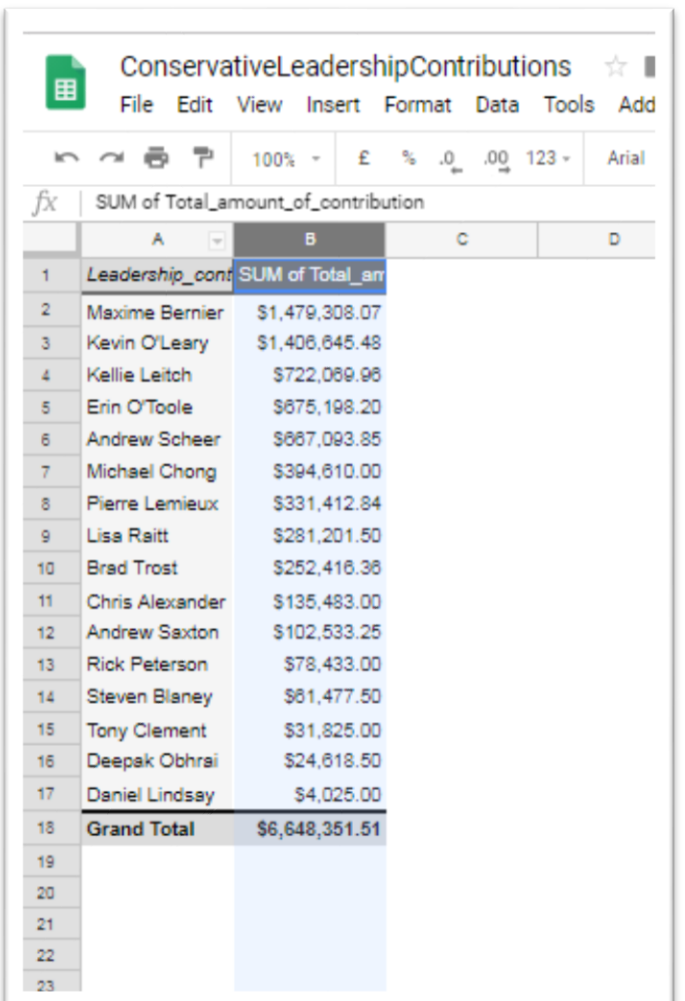

- 10. Now that we know Maxime Bernier raised the most cash, let's see who had the largest number of donors.
- 11. Select the "ADD" tab to the right of "Values" in the "Pivot table editor".
- 12. Add "Client\_ID. But instead of summarising by "SUM", we will summarise by "COUNT", which you can obtain from the shortcut menu by clicking the downward arrow.

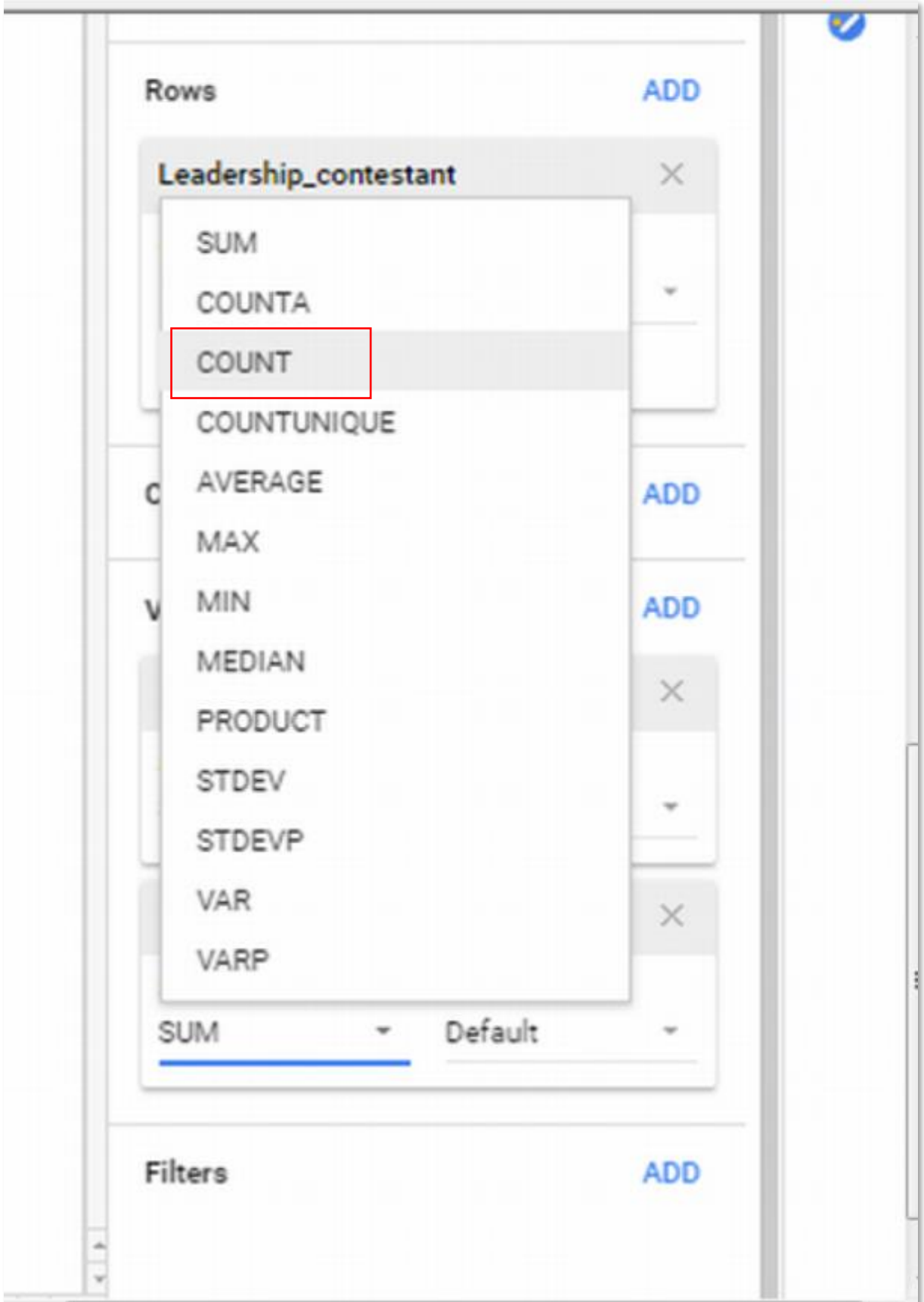

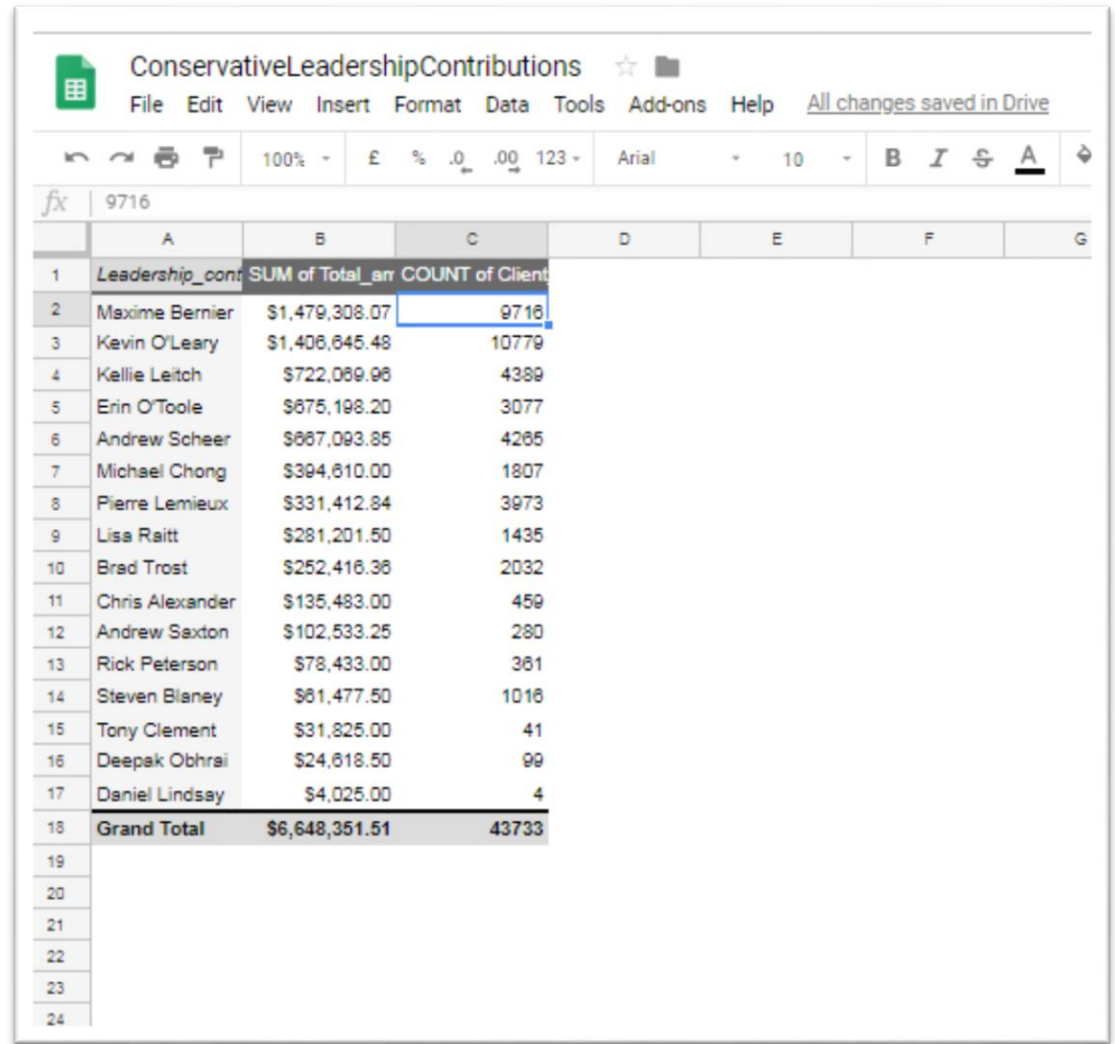

- 13. We can see that Maxime Bernier had fewer donors than Kevin O'Leary.
- 14. To sort the "Count of Client" in descending order, return to the "Pivot table editor", click the downward arrow under the "Sort by" option in the "Rows" section, and select the "Count of

# Client\_ID" option.

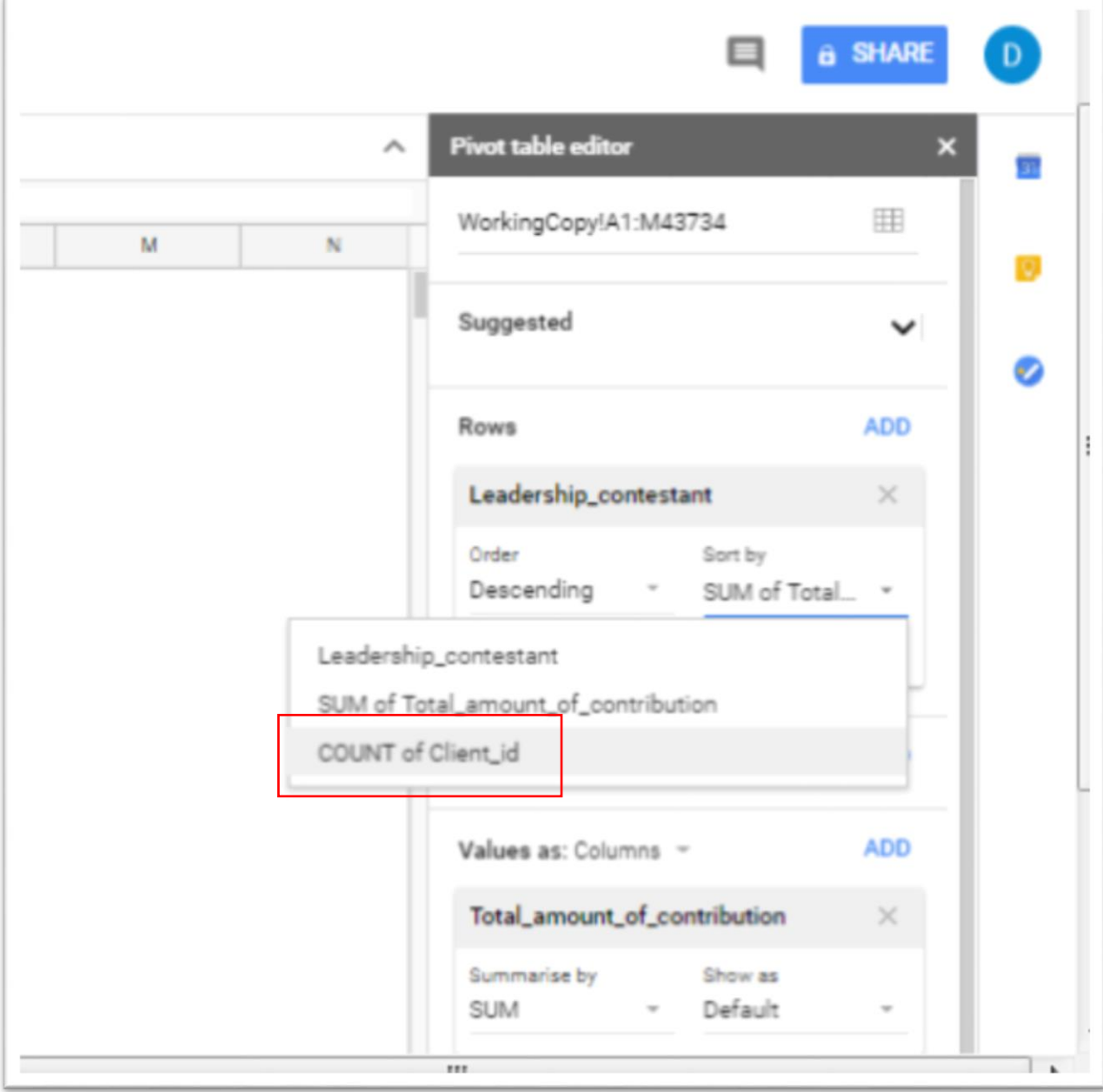

15. Since the order is already "descending", we don't have to worry about sorting.

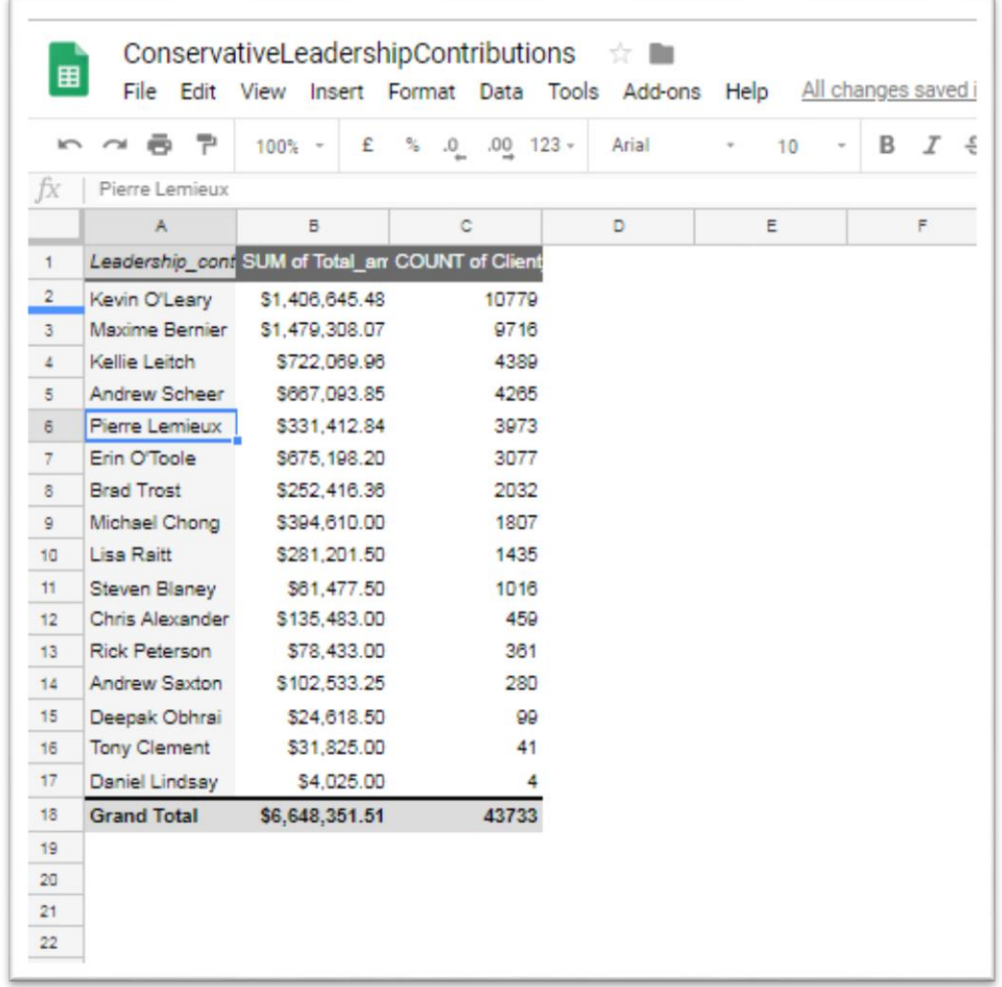

- 16. The highest number of folks donated to Kevin O'Leary.
- 17. Summing and counting the contributions results in different stories. Maxime Bernier raised the most money, but not the highest number of donors.
- 18. Now let's use a filter to draw more analysis from the data. Quebec turned out to be an important province, a place one would expect native son Maxime Bernier to perform the best.

19. Select the ADD tab to the right of "Filters" in the "Pivot Table editor".

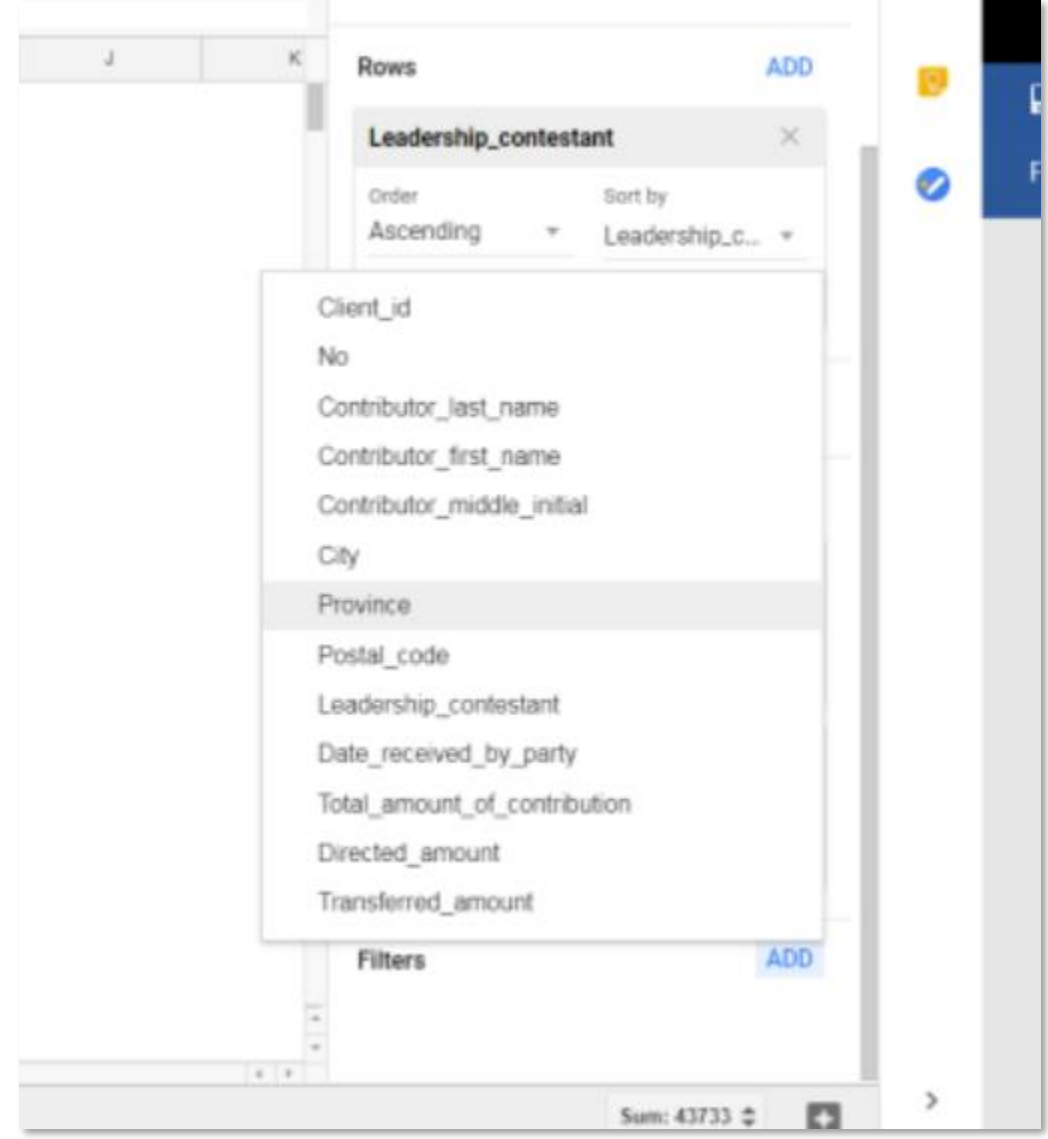

20. Select "Province".

21. Clear the selections in the resulting dialog box, and select QC (Quebec).

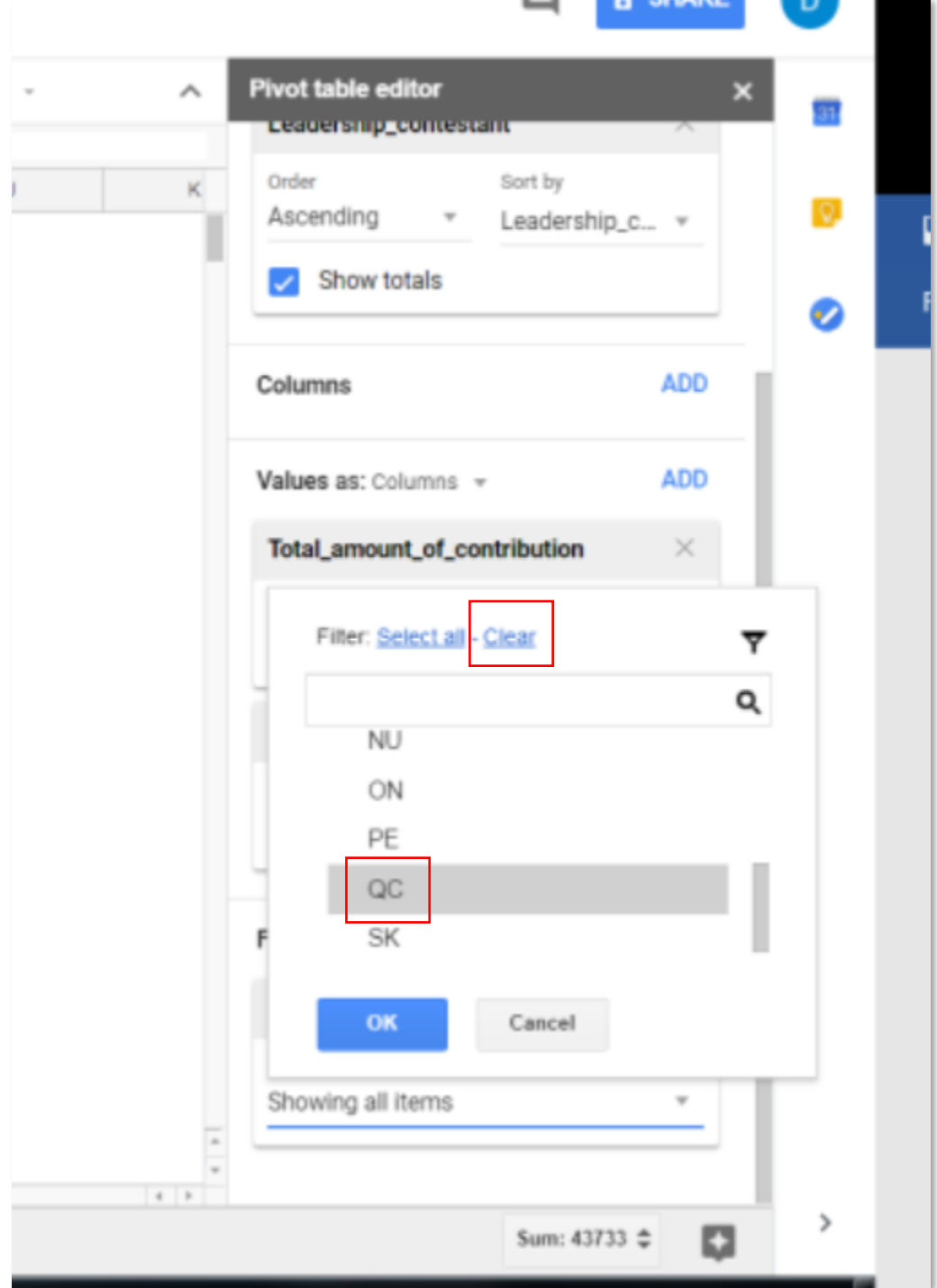

- 22. Bernier raised the most money in Quebec, as well as the highest number of donors, results which could provide a hint of how he'll do in La Belle Province in the federal election.
- 23. Try adding different provinces to the "Filters" section to see how the other jurisdictions fared.
- 24. You can also choose more than one province.
- 25. Selecting certain provinces, or combinations, conveys important information about how candidates fared in different parts of the country, resulting in possible follow-up stories in the days to come.